## Georeferencing & Spatial Adjustment

Aligning Raster and Vector Data to the Real World

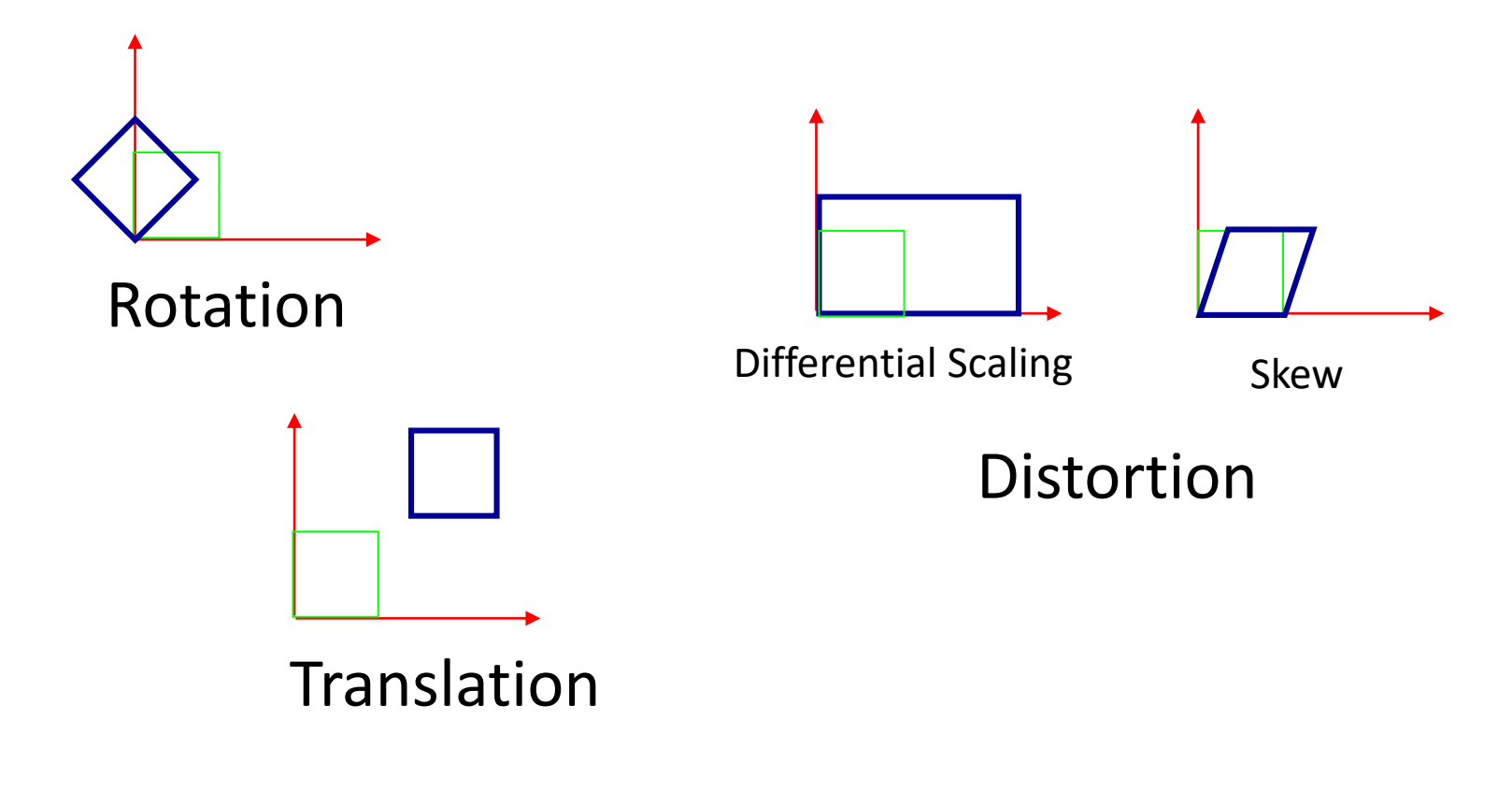

## The Problem

❑ How are geographically unregistered data, either raster or vector, made to align with data that exist in geographical coordinates?

#### OR

How are arbitrary coordinates transformed into geographical coordinates?

## For Example:

■ Align raster image to vector map of state outline

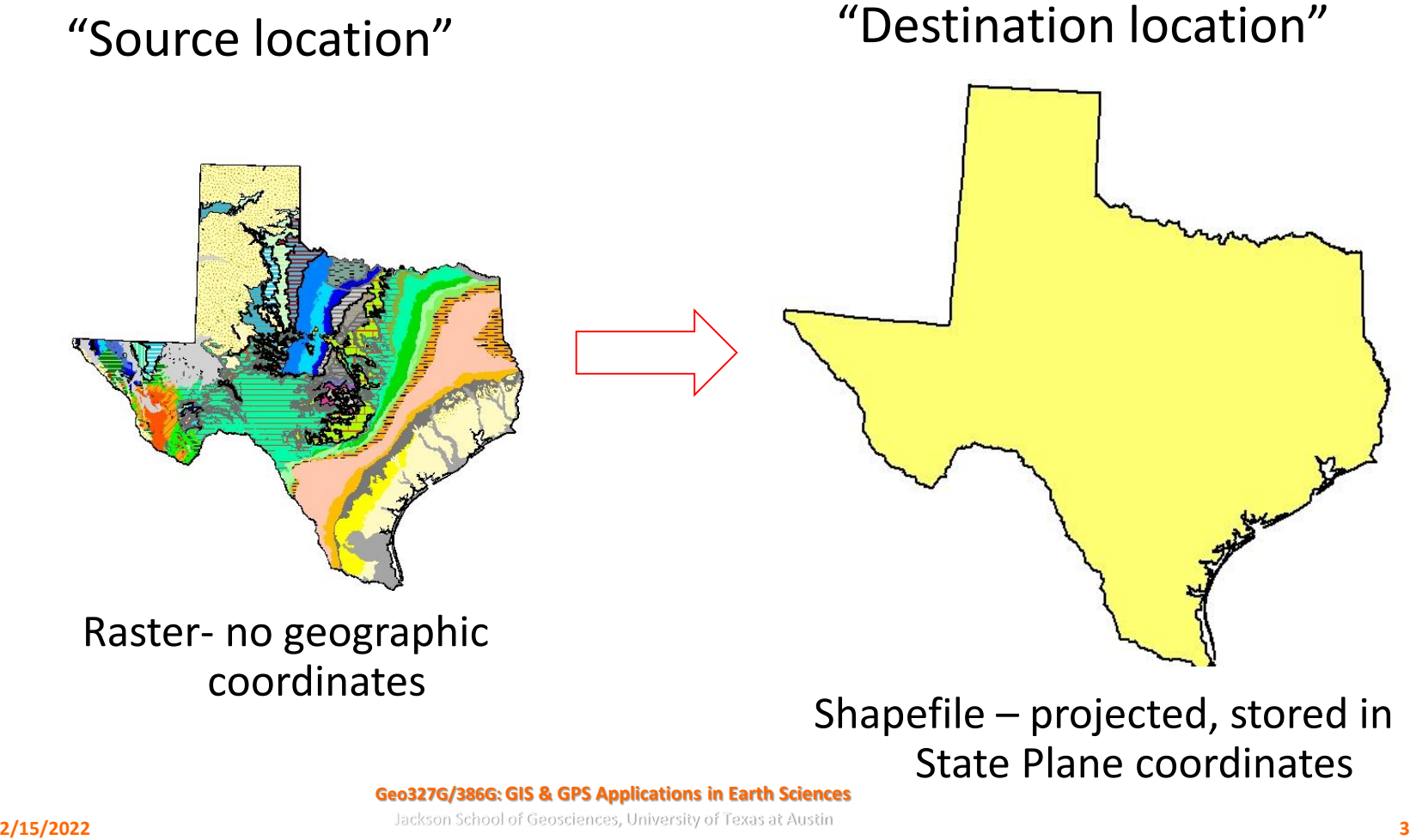

## Nature Of The Problem:

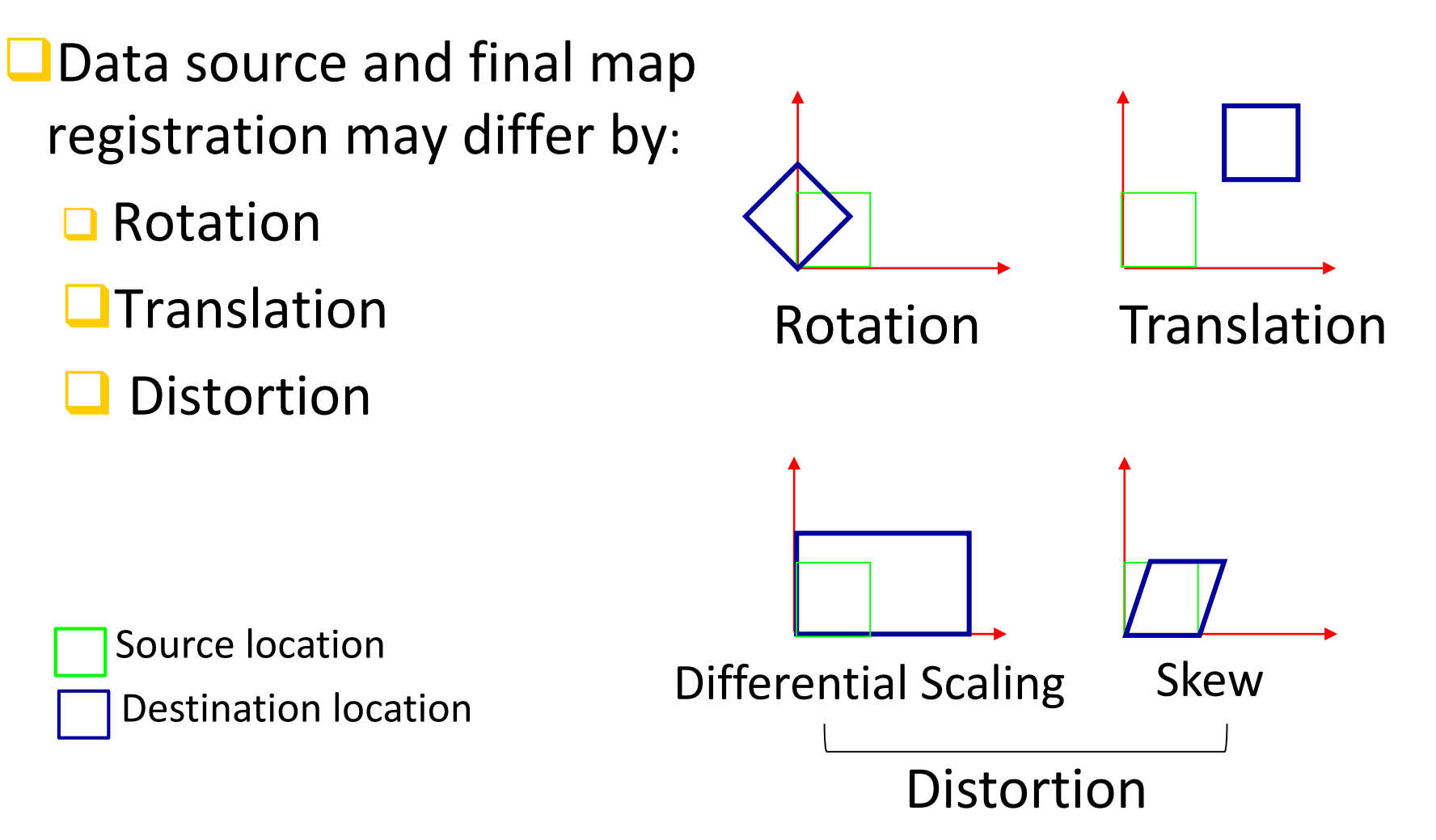

#### Texas Example:

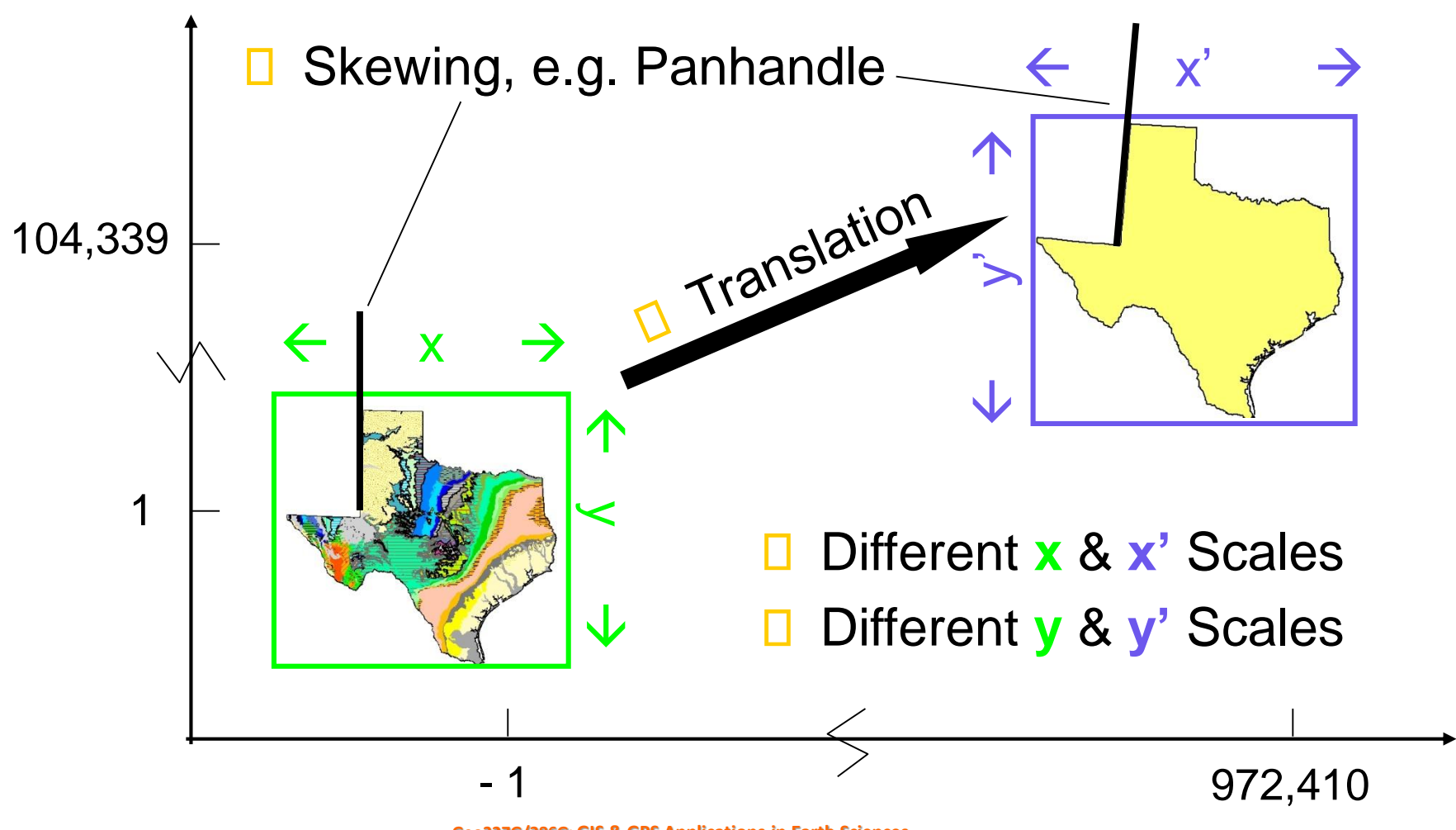

#### General Problem Is Then:

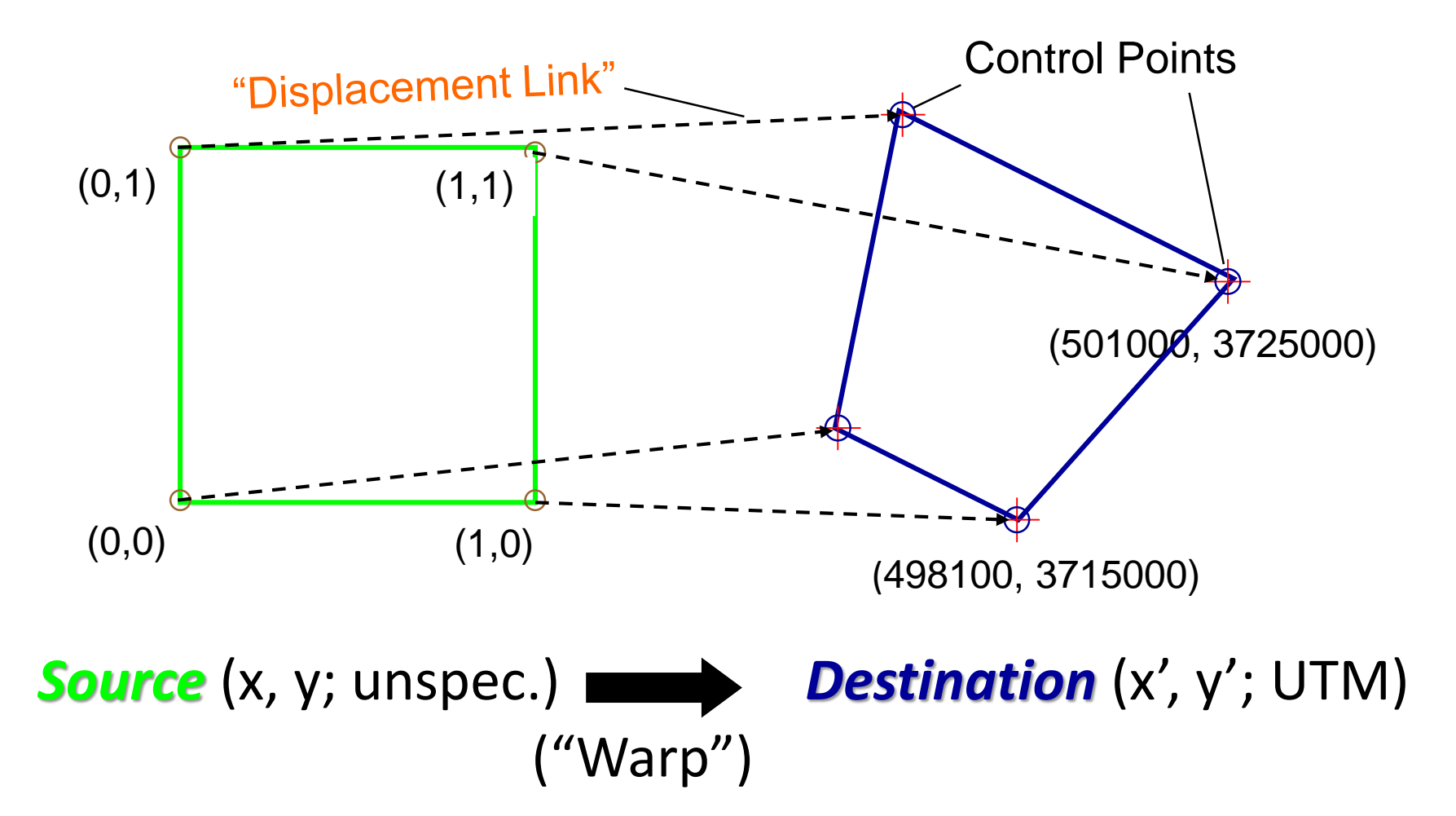

## How Solved?

- ❑ Geometric Transformations
	- 1. First-order ("*Affine"*) transformation
		- Accomplishes translation, distortion and rotation
		- **Straight lines are mapped onto straight lines, parallel lines remain parallel, e.g. square to rectangle**

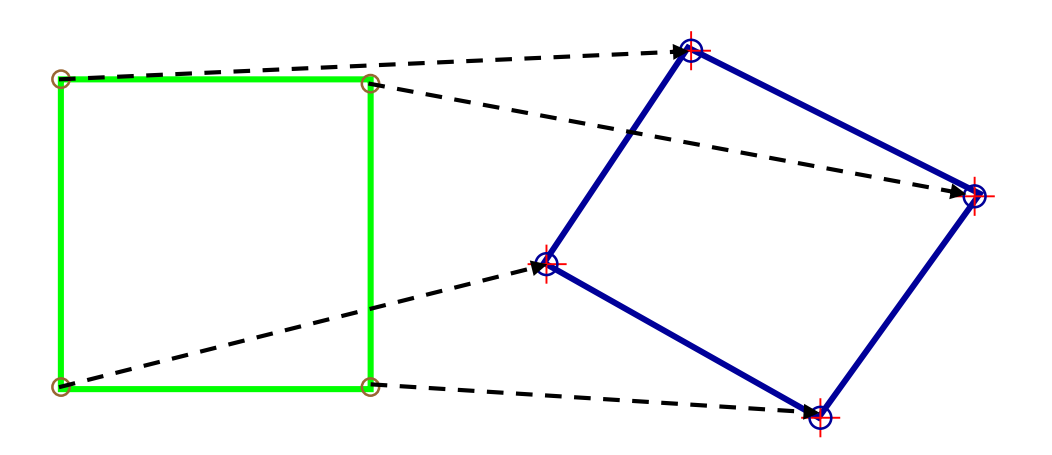

## Geometric Transformations

❑ Affine transformation:

$$
X_1' = Ax_1 + By_1 + C
$$
  
 $Y_1' = Dx_1 + Ey_1 + F$ 

Where:

 $x_1$ ,  $y_1$  = coords. of pt. in source layer  $X_1$ ',  $Y_1$ ' = coords. of same pt. in destination layer A, B, C … F = unknown **constants** giving best fit of all points (minimize Root Mean Square [RMS] error)

## Affine Transformation

❑ Affine transformation constants:

 $X_1$ ' = Ax<sub>1</sub> + By<sub>1</sub> + C  $Y_1' = Dx_1 + Ey_1 + F$ 

- $A, E = scale factors$
- $B, D =$  rotation terms
- $C$ ,  $F =$  translation terms
- ❑ With six unknowns, need *minimum of three points* (yielding 6 equations).

## Affine Transformation

❑ "Goodness of Fit" given by RMS error:

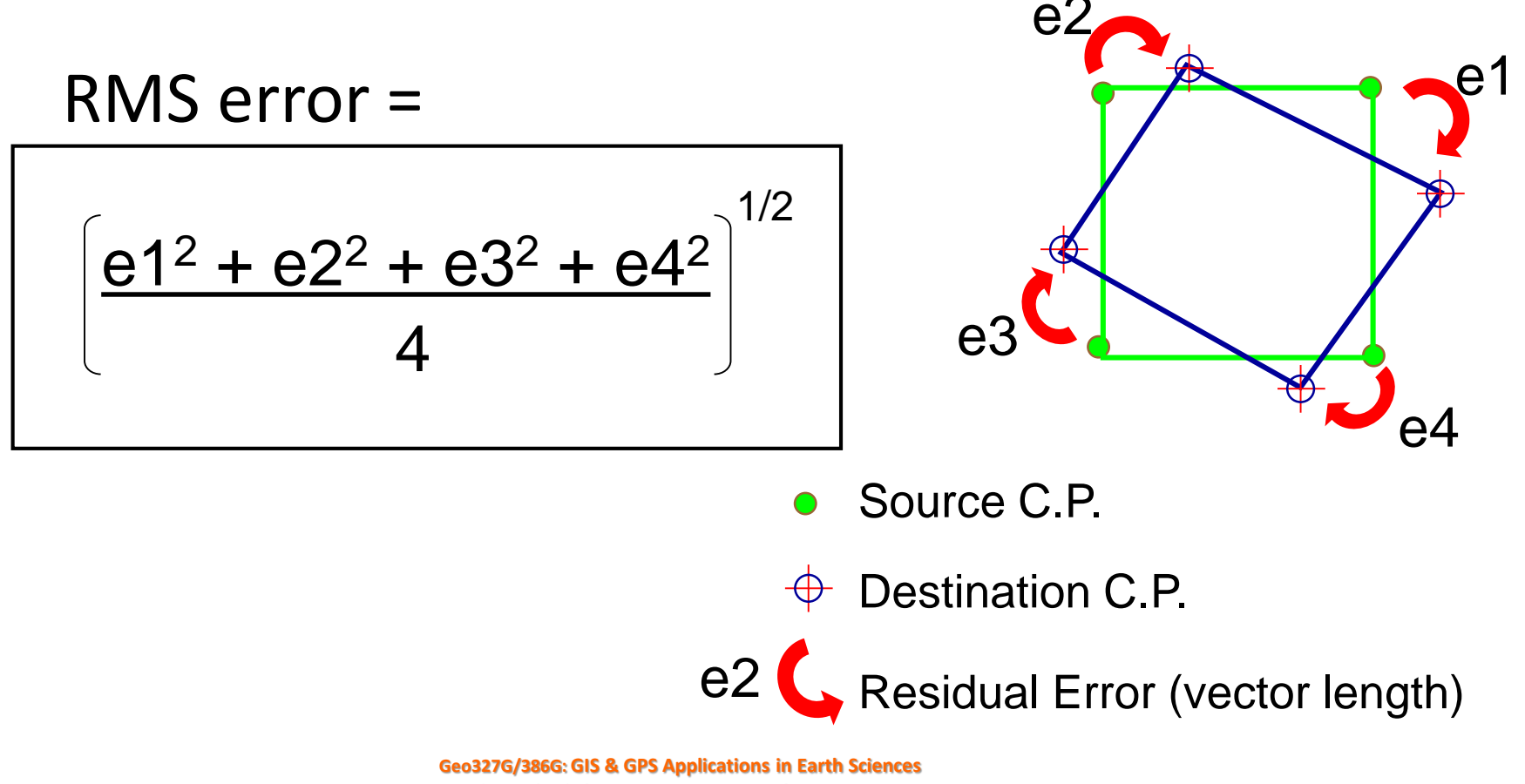

## Geometric Transformations

❑Second- or Third-order Transformations

- $\Box$  Fit with more constants (12 or 20)
- ❑ *Allow straight lines to map to curves*
- More displacement links (6 or 10 minimum) required

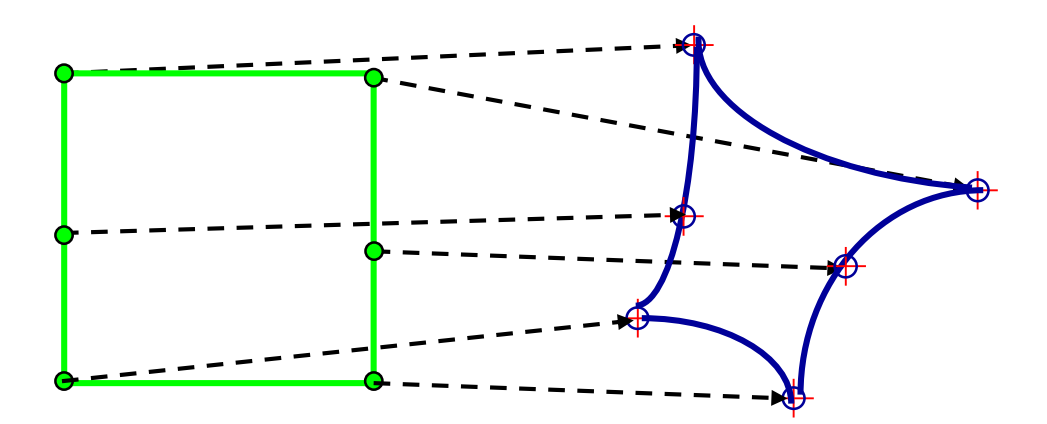

## Transformation Characteristics

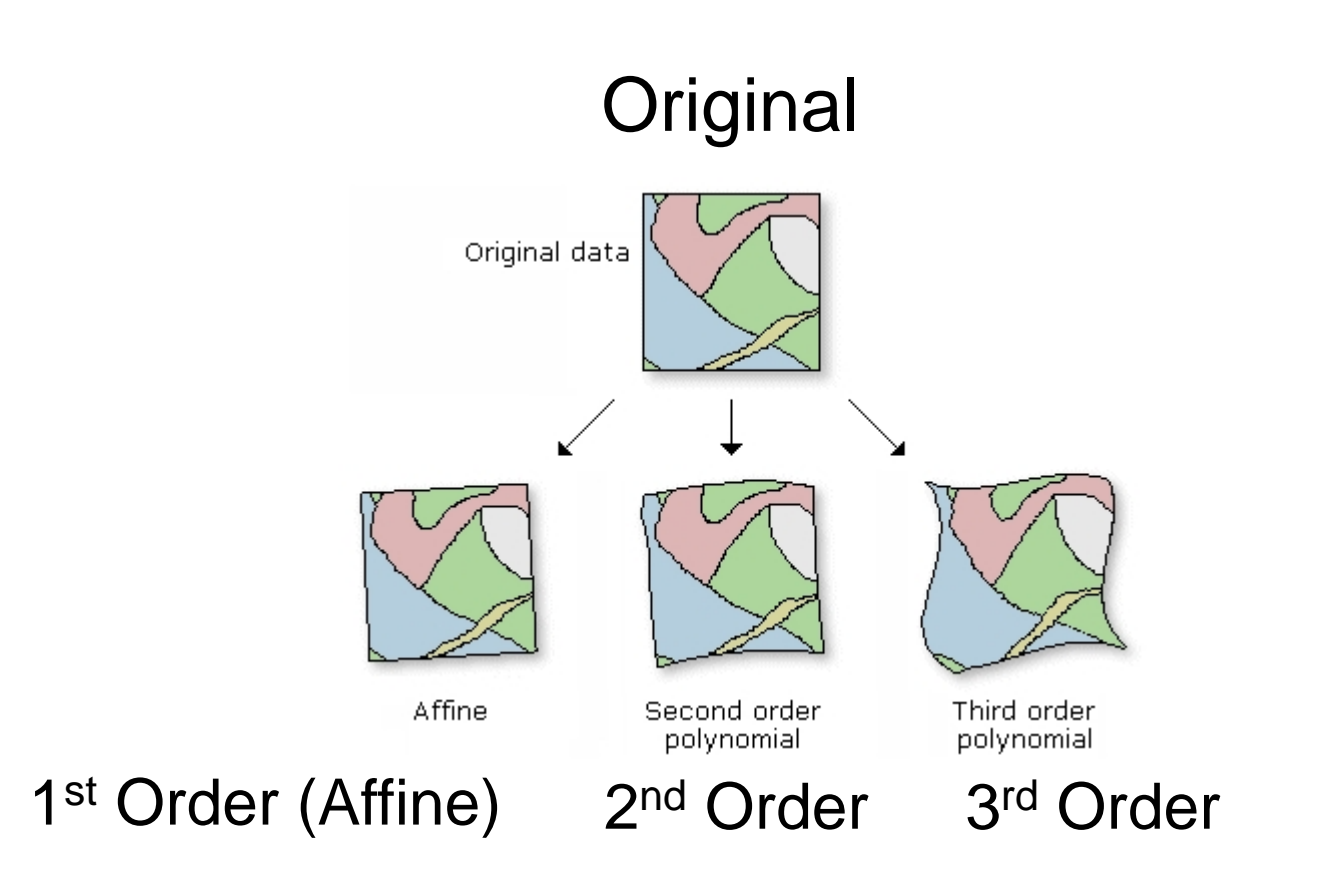

#### Image from ESRI Help file

**Geo327G/386G: GIS & GPS Applications in Earth Sciences**

Jackson School of Geosciences, University of Texas at Austin **2/15/2022 12**

## Other Transformation Types

- $\Box$  Spline For local fits only
	- ❑ Source control pts. match reference pts. *exactly* at expense of global fit. 10 pts. required
- $\Box$  Adjust For global and local fitting
	- Relies on polynomial fitting adjusted to a TIN. 3 pts. required
- $\Box$ Projective For imagery or scanned maps that differ from source primarily by the map projection
	- ❑ Minimum of 4 pts required, RMS given.

## Geometric Transformation of Raster Data

■ The Problem: Square cells must remain square after transformation. How?

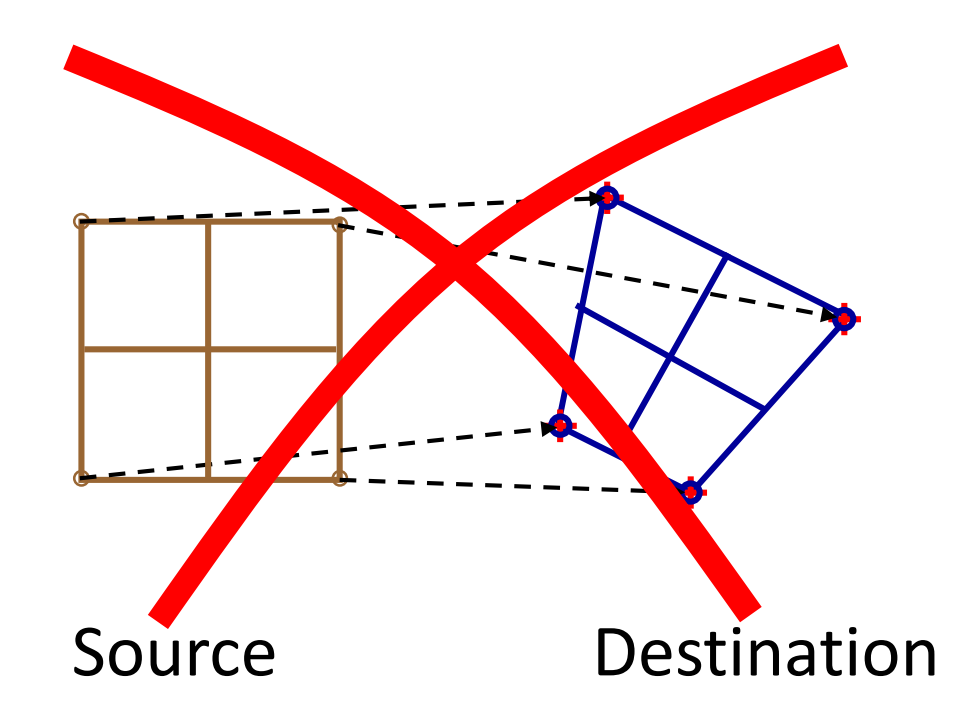

# Geometric Transformation of Raster Data – Raster Projection

■ Related Problem: Square cells must remain square after projection. How?

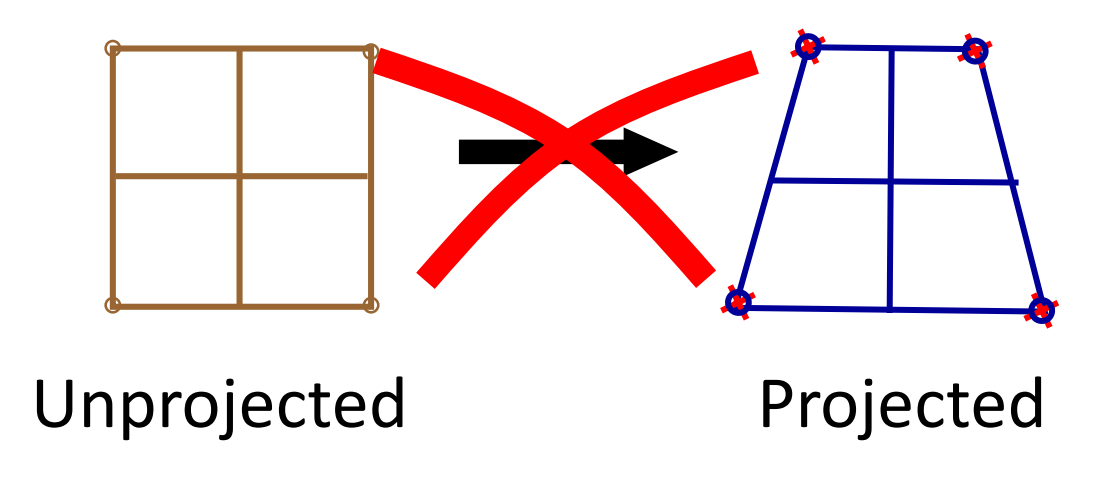

## Geometric Transformation of Raster Data

❑ **Solution**: "Resampling" – Create and fill a *new matrix* of empty destination cells with values from source raster. Tag remaining cells as "no data" (null).

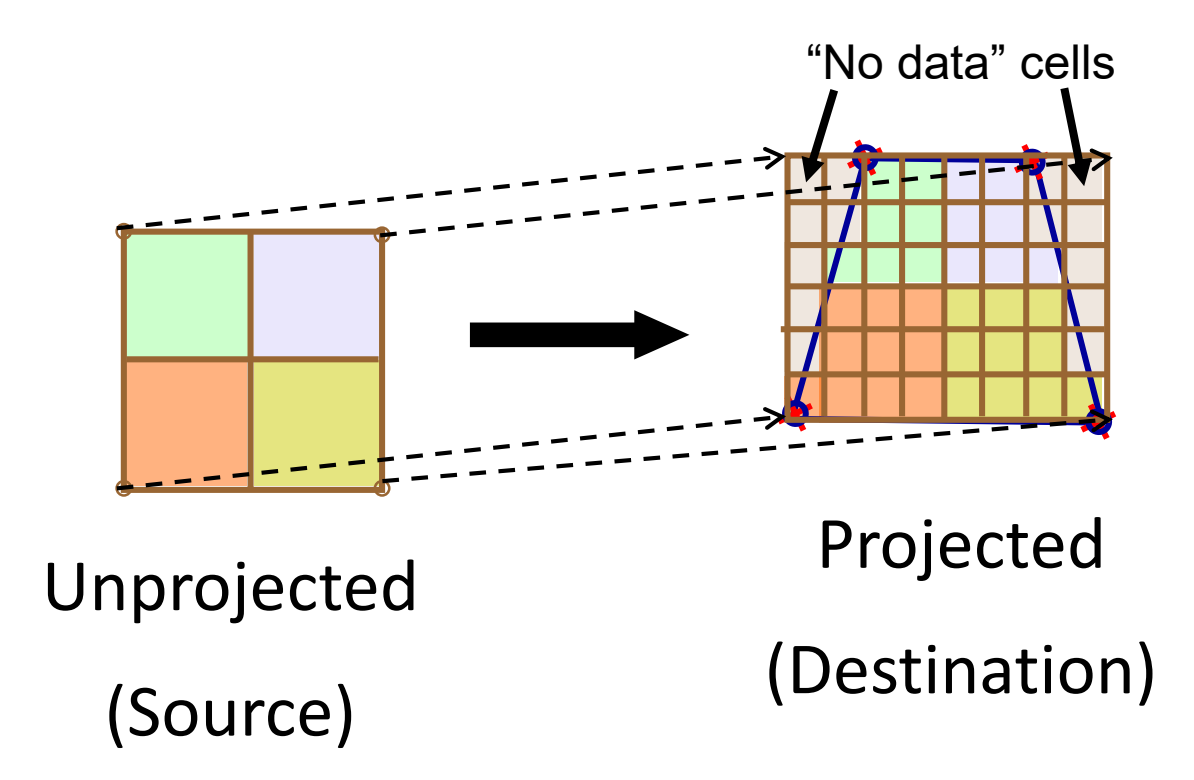

**Geo327G/386G: GIS & GPS Applications in Earth Sciences**

Jackson School of Geosciences, University of Texas at Austin **2/15/2022 16**

## \*Creating New Cells: Resampling Techniques\*

- **1. Nearest Neighbor** use value of source cell that is nearest transformed destination cell
	- Fastest technique; *use for categorical (nominal or ordinal) or thematic data*
- **2. Bilinear interpolation** combine 4 nearest source cells to compute value for destination cell
- **3. Cubic Convolution** same, but combine 16 nearest cells

Methods 2 and 3 are weighted average techniques – *use for continuous data* (slope, elevation, rainfall, temp. rainfall, etc.)

## Implications of Resampling

- ■Cell size, and number of rows and columns, will change on projection and/or georeferencing
- Minimize problems by georeferencing with a reference layer that closely matches projection of the layer being georeferenced
- ■Raster datasets must be in same projection and coordinate system for analysis.

## Where Are New Coordinates Stored?

❑"Update Georeferencing" writes transformation parameters to a new, small, separate file of same name as raster but with a different extension (e.g. .jpw, .aux, .xml), depending on original file type

> Update Georeferencing Rectify...

■"Rectify..." creates a new, georeferenced, raster dataset in GRID, JPEG, TIF or IMAGINE format

## Georeferencing in ArcMap

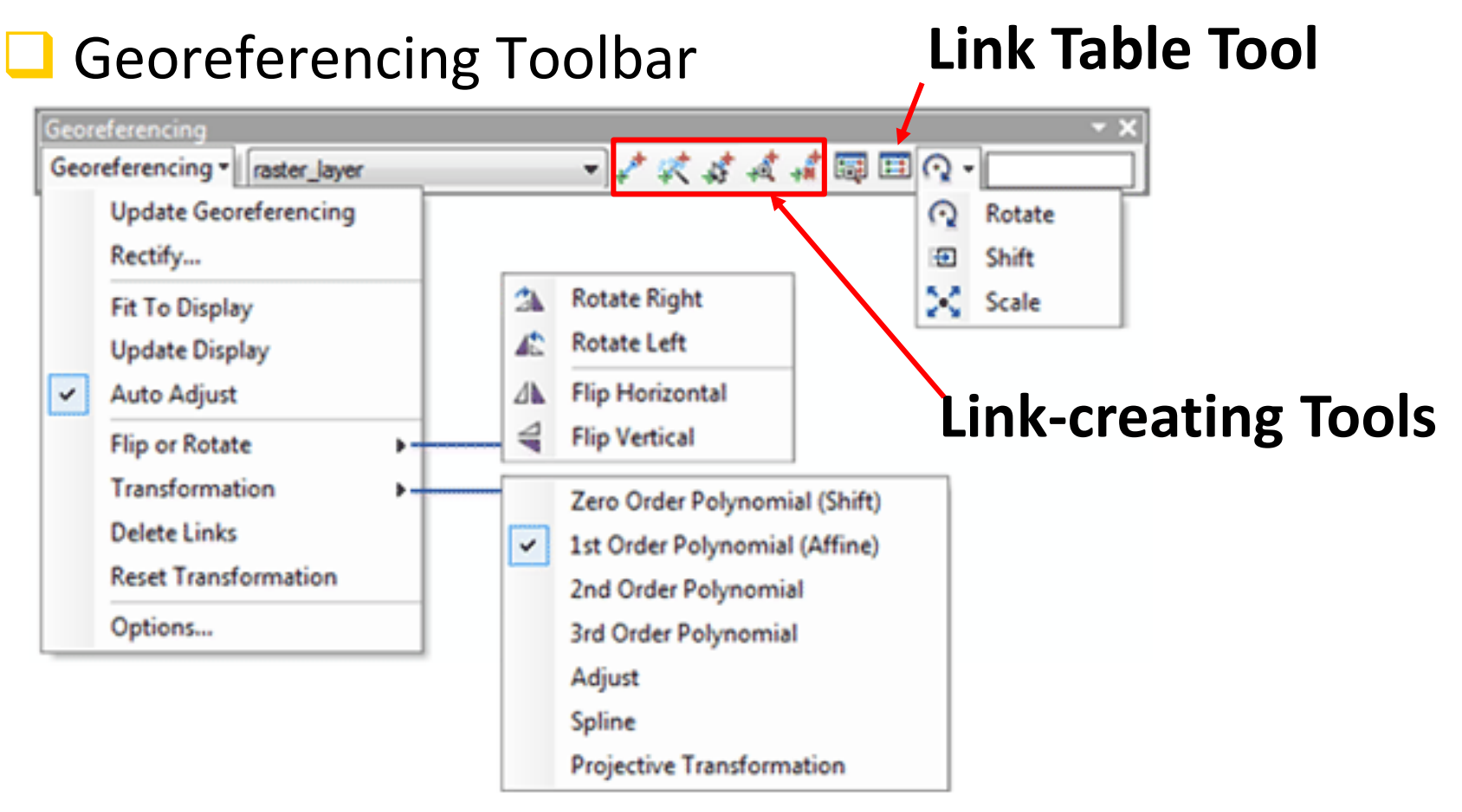

Image from ArcGIS georeferencing help file

## Procedure

- ❑ See Help File on Georeferencing
	- ❑Remember:
		- ■Align to data that has GCS and PCS of interest.
		- ■Finish by "Update Georeferencing" or "Rectify..." to ensure coordinates are saved with file

## Georeferencing Vector Files

- ❑ Take C.A.D. (e.g. .DXF, .AI, .CDR) drawings into a GIS
- ❑Conceptually simpler, in practice more difficult? No.
	- ❑Three equally useful techniques:
		- ■By writing or making reference to a 2 line text ("world" .wld) file
		- ■By entering transformation coordinates in the drawing Layer Properties
		- ■By importing vector layers into a Geodatabase and using the Spatial Adjustment (see below) toolbar!

## Vector World File format

❑World text file format is as follows:

Line 1:

<x,y location of pt. 1 in CAD drawing> <space> <x,y location of pt. 1 in geographic space>

Line 2:

<x,y location of pt. 2 in CAD drawing> <space> <x,y location of pt. 2 in geographic space>

> E.g. 3.52,4.43 710373,3287333 -0.05,4.3 710062,3288033

■See Help on World Files and CAD transformations

# Transform by Coordinates

- ❑ Enter same information interactively ■Use georeferencing tools to create 2 link points, then "Update Georeferencing" ❑See Help file on
	- "Transforming CAD datasets"

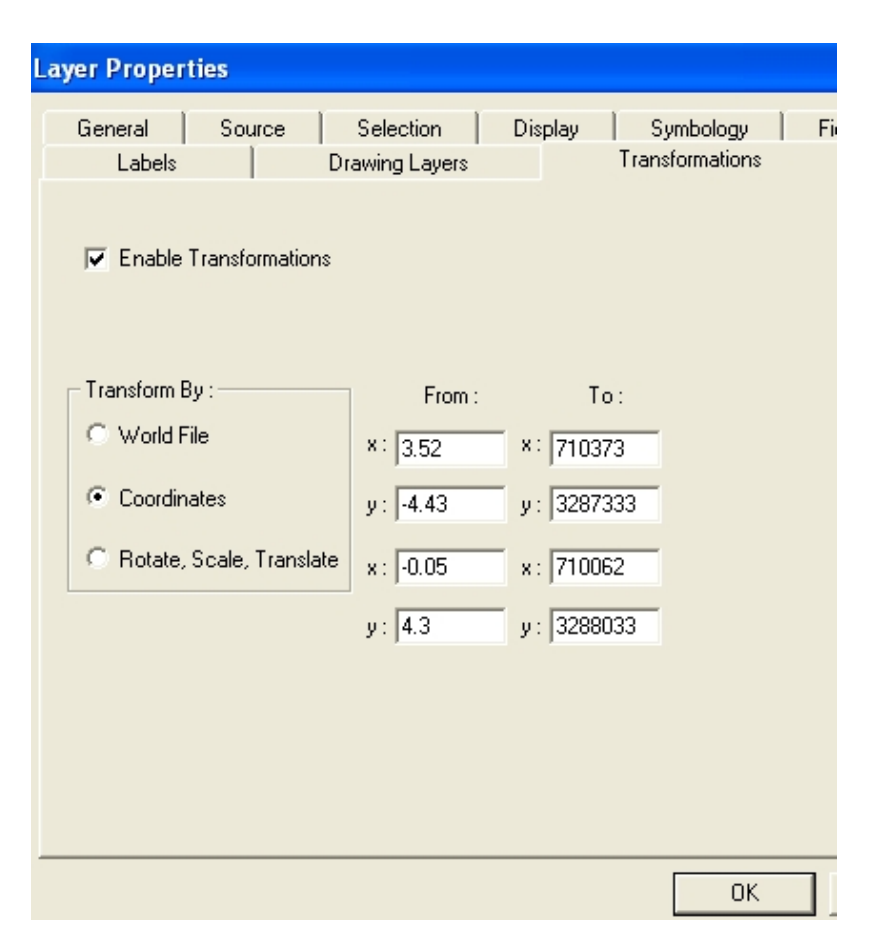

## "Spatial Adjustment" of Vector Data

- ❑ Via special editing toolbar permits:
	- ❑Transformations ("Warping")
		- ❑Affine
		- ❑Similarity
		- ❑Projective
	- ❑"Rubber Sheeting"
	- "Edge Matching"
	- ❑ (Attribute transfer)

## "Georeferencing" vs. "Spatial Adjustment"

#### Georeferencing – raster and vector data

- Best fit of all source control points to all destination control points – transformation (*"Warping"*) of data for overall best fit
- ❑ Alignment of data to map coordinates
- ❑ R.M.S. error given
- ❑ "Spatial Adjustment" **vector data**
	- ❑ More versatile; can "Warp", also "Rubbersheet" and "Edgematch"
	- Adjustment by latter two is piece-wise fitting; point by point matching but no overall warping.

## Georeferencing Demo

■ Practice georeferencing scanned geologic map for Lab 4 & 5

❑Download:

Geo-327g\_386g>Georeferencing\_Demo*>2019WMA*  to begin

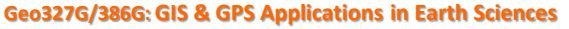